### **TK 2134 PROTOKOL ROUTING**

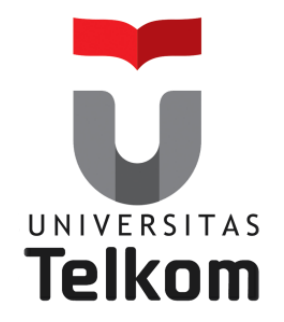

### Materi Minggu ke-3 & 4: Konsep Routing

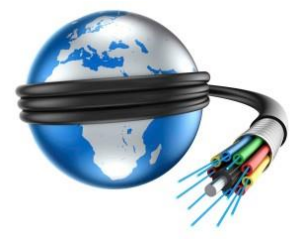

**Devie Ryana Suchendra M.T. Teknik Komputer Fakultas Ilmu Terapan Semester Genap 2015-2016**

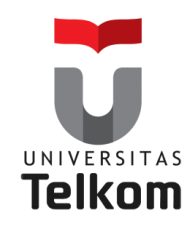

# **Konsep Routing**

### **Topik yang akan dibahas pada pertemuan ini meliputi :**

- Pengertian,fungsi dan Konfigurasi router
- Menjelaskan tentang fungsi dan fitur utama pada router.
- Menjelaskan tentang enkapsulasi dan dekapsulasi pada router

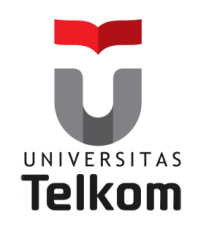

# **Dasar-dasar Routing**

**Routing** digunakan untuk proses pengambilan sebuah paket dari sebuah alat dan mengirimkannya melalui network ke alat lain di sebuah network yang berbeda.

Untuk melakukan routing paket, setidaknya harus mengetahui hal-hal berikut :

- Alamat Tujuan
- Router-router tetangga (neighbor routers)
- Route yang mungkin ke semua network remote
- Route terbaik untuk setiap network remote
- Bagaimana menjaga dan memverifikasi informasi routing

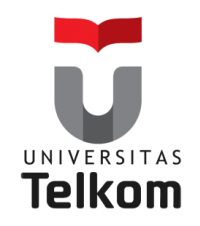

# **Proses Routing IP**

**IP routing is the process of moving packets from one network to another network using routers.**

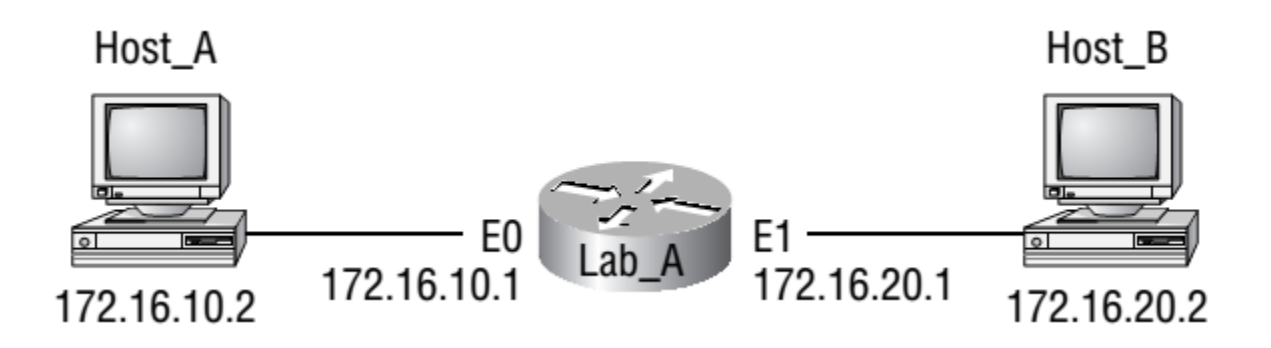

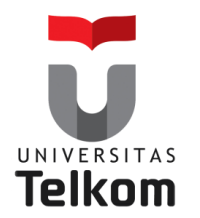

**Fungsi router**

# **Karakteristik dari Jaringan**

**Network Characteristics** 

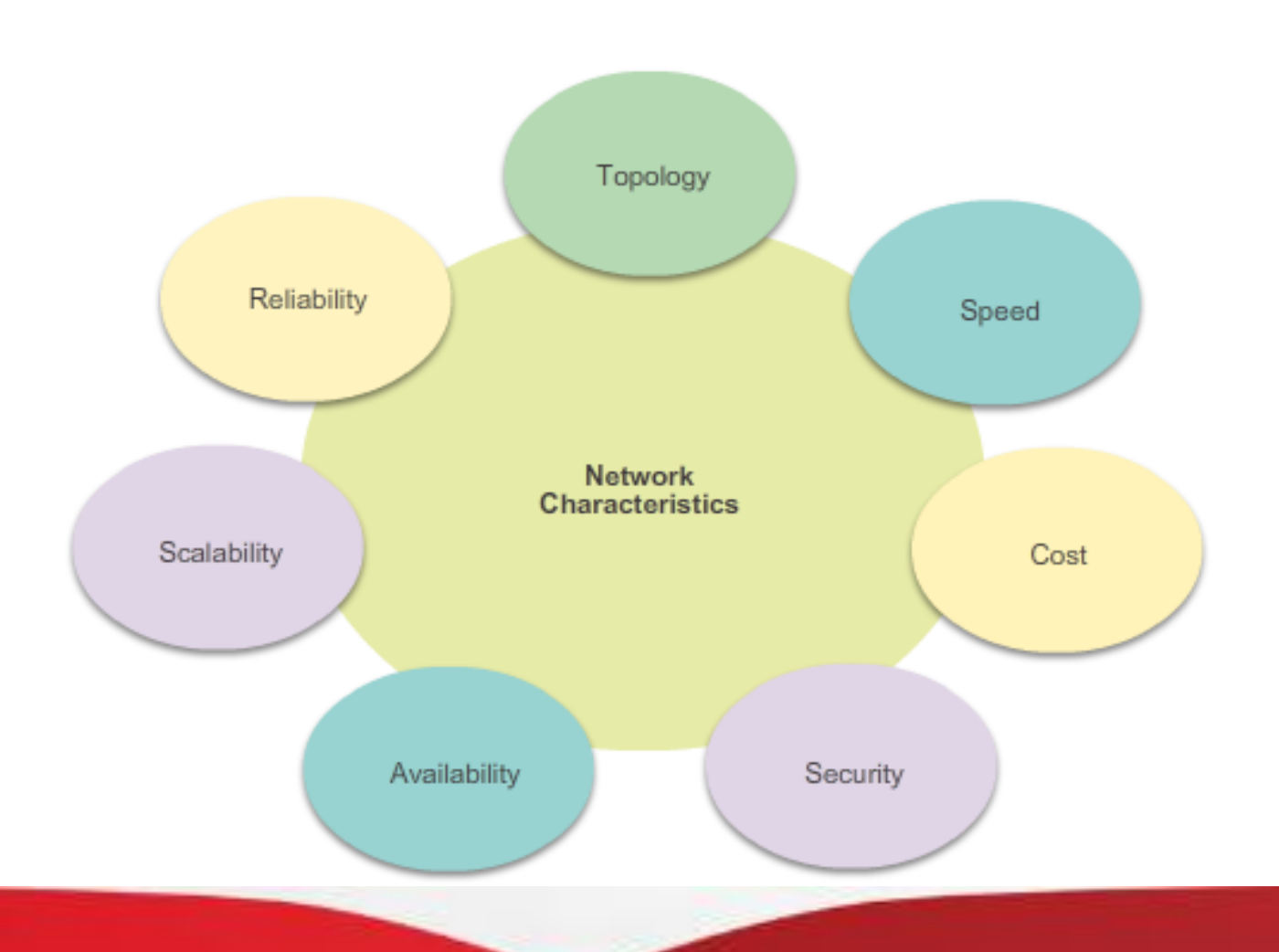

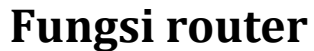

UNIVERSITAS **Telkom** 

# **Kenapa Routing ?**

Router bertanggung jawab untuk lalu lintas routing antara jaringan

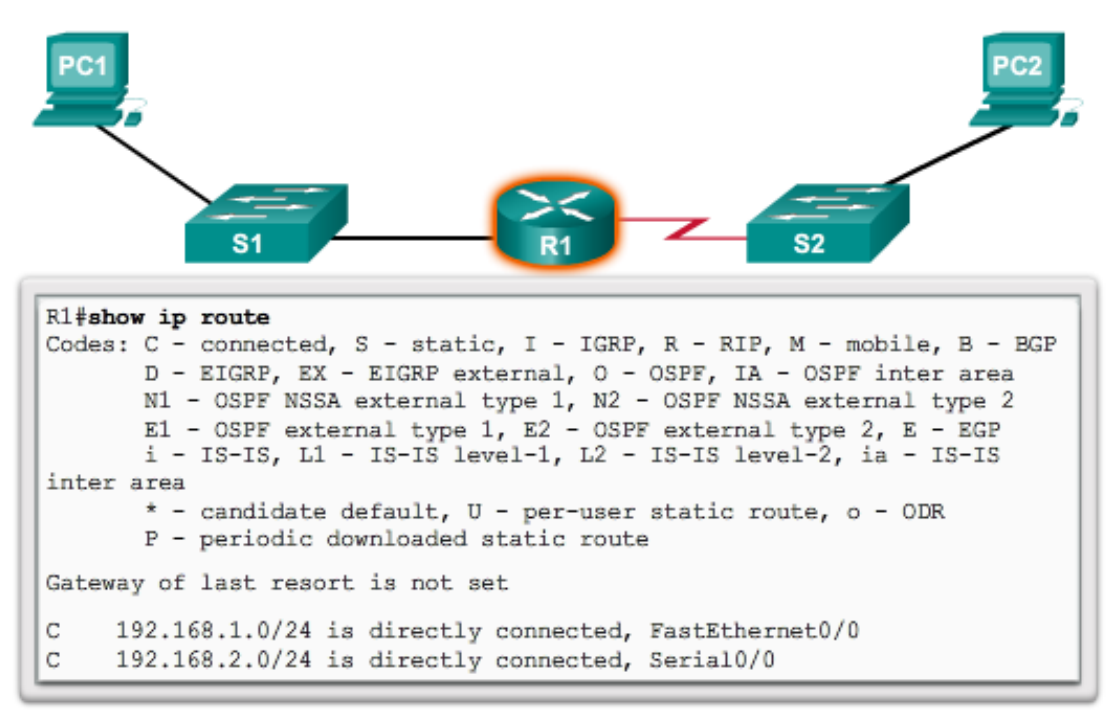

**Routers Route Packets** 

Cisco IOS command line interface (CLI) can be used to view the route table.

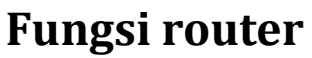

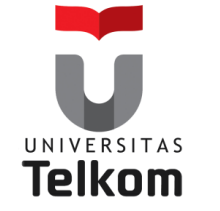

# **Router adalah komputer**

**Router** adalah komputer khusus yang mengandung komponen-komponen berikut yang diperlukan untuk mengoperasikan:

- Central processing unit (CPU)
- Sistem operasi (OS) Router menggunakan Cisco IOS
- Memori dan penyimpanan (RAM, ROM, NVRAM, Flash, hard drive)

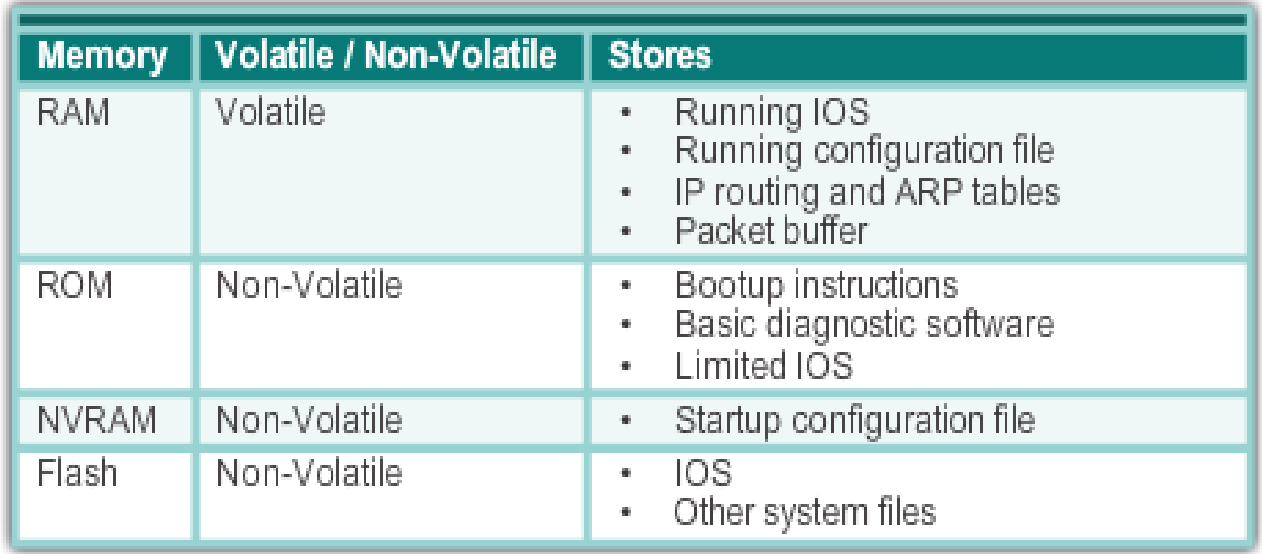

![](_page_7_Picture_0.jpeg)

![](_page_7_Picture_1.jpeg)

# **Router adalah komputer**

Router menggunakan port khusus dan kartu interface jaringan untuk menghubungkan ke jaringan lain.

**Back Panel of a Router** 

![](_page_7_Figure_5.jpeg)

![](_page_8_Picture_0.jpeg)

- Router dapat menghubungkan beberapa jaringan.
- Router memiliki beberapa interface, masing-masing pada jaringan IP yang berbeda.

![](_page_8_Figure_3.jpeg)

![](_page_9_Picture_0.jpeg)

- Router menggunakan Protokol Routing static dan dinamis untuk mempelajari tentang remote networks dan membangun tabel routing
- Router menggunakan tabel routing untuk menentukan jalur terbaik untuk mengirim paket.
- Router mengenkapsulasi paket dan memforward/ meneruskannya ke interface yang ditunjukkan dalam tabel routing.

![](_page_10_Picture_0.jpeg)

![](_page_10_Figure_1.jpeg)

![](_page_11_Picture_0.jpeg)

#### **Menghubungkan perangkat**

# **Terhubung ke Jaringan**

![](_page_11_Figure_3.jpeg)

![](_page_12_Picture_0.jpeg)

**Menghubungkan perangkat**

# **Default Gateway**

Untuk mengaktifkan perangkat akses jaringan harus dikonfigurasi

- **Alamat IP**  Mengidentifikasi host yang unik pada jaringan lokal.
- **Subnet mask**  Mengidentifikasi jaringan subnet host.
- **Default gateway**  Mengidentifikasi router paket dikirim ketika tujuan tidak pada subnet jaringan lokal yang sama.

![](_page_12_Picture_122.jpeg)

![](_page_12_Figure_8.jpeg)

![](_page_13_Picture_0.jpeg)

Dokumentasi jaringan harus mencakup setidaknya pada diagram topologi dan menangani tabel tersebut dibawah ini:

- nama-nama perangkat
- Interface
- Alamat IP dan
- Subnetmask
- Default gateway

![](_page_13_Figure_7.jpeg)

![](_page_13_Picture_68.jpeg)

![](_page_14_Picture_0.jpeg)

**Menghubungkan perangkat**

### **Perangkat LED**

CISCO 1941 LEDs AUX GE 0/1  $\sqrt{88}$ 4.4 . 1.6% EN  $\frac{1}{2}$ CONSOLE s L  $\leftarrow$ 

![](_page_14_Picture_37.jpeg)

![](_page_15_Picture_0.jpeg)

**Menghubungkan perangkat**

## **Akses Console**

**Console access requires:**

Console cable : RJ-45-to-DB-9 console cable

Terminal emulation software : Tera Term, PuTTY, HyperTerminal

![](_page_15_Picture_6.jpeg)

![](_page_16_Picture_0.jpeg)

**Setting Dasar pada Router**

# **Konfigurasi dasar Router**

Dasar-dasar tugas yang harus dikonfigurasi pertama kali pada Router Cisco dan Switch Cisco: **Memberi Nama perangkat**

Membedakan dari router lain

#### **Mengamankan Akses Manajemen :**

Secure privileged EXEC, User EXEC, dan Telnet Access, dan mengenkripsi password ke level tertinggi

```
R1(config)#enable secret class
R1 (config) #
R1(config)#line console 0
R1(config-line) #password cisco
R1 (config-line) #login
R1(config-line) #exit
R1 (config) #
R1 (config) #line vty 0 4
R1(config-line) #password cisco
R1 (config-line) #login
R1 (config-line) #exit
R1 (config) #
R1(config)#service password-encryption
RI(config)#
```
**Simpan Konfigurasi**

![](_page_17_Picture_0.jpeg)

#### **Setting Dasar pada Router**

## **Konfigurasi IPv4 Router Interface**

#### **Router Interface harus:**

- Dikonfigurasi dengan alamat IP dan Subnet mask.
- Harus diaktifkan menggunakan perintah **no shutdown**. Secara default LAN dan WAN interface **tidak diaktifkan**.
- End kabel serial berlabel DCE harus dikonfigurasi dengan perintah clock rate.
- Deskripsi opsional dapat dimasukkan.

![](_page_17_Figure_8.jpeg)

![](_page_18_Picture_0.jpeg)

#### **Setting Dasar pada Router**

# **Konfigurasi Interface Loopback**

#### **"A loopback interface is a logical interface that is internal to the router"**:

- Tidak mengisi alamat IP pada port fisik, tetapi tu dianggap sebagai software interface yang secara otomatis statusnya dalam keadaan UP.
- Interface loopback berguna untuk pengujian.
- Hal ini penting dalam proses routing OSPF.

Configure the Loopback0 Interface

![](_page_18_Figure_8.jpeg)

R2(config)#interface loopback 0 R2(config-if)#ip address 10.0.0.1 255.255.255.0 R2 (config-if) #exit  $R1$  (config) # \*Jan 30 22:04:50.899: %LINK-3-UPDOWN: Interface loopback0, changed state to up \*Jan 30 22:04:51.899: %LINEPROTO-5-UPDOWN: Line protocol on Interface loopback0, changed state to up

![](_page_19_Picture_0.jpeg)

**Verifikasi konektivitas dari jaringan yang terhubung secara langsung**

# **Verifikasi pengaturan Interface**

Menampilkan perintah yang digunakan untuk memverifikasi konfigurasi dan operasi dari interface: **show ip interfaces brief show ip route show running-config**

Menampilkan perintah yang digunakan untuk mengumpulkan data lebih detail tentang informasi interface **show interfaces show ip interfaces**

192.168.10.10/24 10.1.1.0/24 .10 G0/0 209.165.200.224/30 .226 S0/0/0  $G<sub>0/1</sub>$ 192.168.11.10/24 10.1.2.0/24

![](_page_19_Picture_122.jpeg)

Configure the Loopback0 Interface

![](_page_20_Picture_0.jpeg)

## **Mengirim Paket**

**Encapsulating and De-Encapsulating Packets** 

![](_page_20_Figure_4.jpeg)

![](_page_21_Picture_0.jpeg)

## **Mengirim Paket**

#### PC1 Sends a Packet to PC2

![](_page_21_Figure_4.jpeg)

![](_page_22_Picture_0.jpeg)

### **Forward ke Next Hop**

R3 Forwards the Packet to PC2

![](_page_22_Figure_4.jpeg)

![](_page_22_Picture_48.jpeg)

![](_page_22_Picture_49.jpeg)

![](_page_23_Picture_0.jpeg)

### **Packet Routing**

R2 Forwards the Packet to R3

![](_page_23_Figure_4.jpeg)

![](_page_23_Picture_56.jpeg)

![](_page_24_Picture_0.jpeg)

### **Reach the Destination**

R3 Forwards the Packet to PC2

![](_page_24_Figure_4.jpeg)

**Penentuan Jalur**

UNIVERSITAS **Telkom** 

![](_page_25_Picture_1.jpeg)

**Packet Forwarding Decision Process** 

![](_page_25_Figure_3.jpeg)

![](_page_26_Picture_0.jpeg)

**Penentuan Jalur**

## **Jalur Terbaik**

**Jalur terbaik yang dipilih oleh protokol routing berdasarkan nilai atau metric, hal tersebut untuk menentukan jarak supaya sampai ke jaringan** :

- Sebuah metric adalah nilai yang digunakan untuk mengukur jarak ke jaringan
- Nilai yang rendah pada metric adalah Jalur terbaik ke jaringan.

### **Protokol routing dinami menggunakan aturan dan metric sendiri untuk membangun dan mengupdate tabel routing:**

- Routing Information Protocol (RIP) Hop count
- Open Shortest Path First (OSPF) Biaya berdasarkan bandwidth kumulatif dari sumber ke tujuan
- Enhanced Interior Gateway Routing Protocol (EIGRP) Bandwidth, delay, load, reliability

![](_page_27_Picture_0.jpeg)

**Path determination of the route**

## **Administrative Distance**

Rute static dengan nilai AD = 1 lebih reliable dibandingkan dengan rute EIGRP dengan nilai AD 90

Rute Directly Connected dengan nilai AD = 0 lebih reliable diandingan dengan rute static dengan nilai AD = 1

![](_page_27_Picture_66.jpeg)

![](_page_28_Picture_0.jpeg)

# **Tabel Routing**

Table routing adalah tempat penyimpanan pada RAM yang berisi informasi tentang :

- Rute Directly Connected
- Rute Remote
- Network atau next hop

![](_page_28_Figure_6.jpeg)

**Tabel Routing**

![](_page_29_Picture_1.jpeg)

# **Sumber Tabel Routing**

Perintah **Show ip route** digunakan untuk menampilkan konten pada tabel routing diantaranya :

- **Local route interfaces –** ditambahkan pada tabel routing ketika interface tersebut telah dikonfigurasi
- **Directly connected interfaces –** ditambahkan pada tabel routing ketika interface tersebut telah dikonfigurasi dan statusnya aktif
- **Static routes -** ditambahkan ketika rute di konfigurasi secara manual
- **Dynamic routing protocol -** ditambahkan ketika EIGRP atau OSPF diimplementasikan dan network sudah diidentifikasikan.

**Tabel Routing**

UNIVERSITAS **Telkom** 

### **Sumber Tabel Routing**

![](_page_30_Figure_2.jpeg)

![](_page_30_Figure_3.jpeg)

![](_page_31_Picture_0.jpeg)

# **Remote Network Routing Entries**

Interpretasi entri dalam tabel routing.

**Remote Network Entry Identifiers** 

![](_page_31_Figure_4.jpeg)

#### Legend

**Tabel Routing**

- Identifies how the network was leamed by the router.
- Identifies the destination network.
- Identifies the administrative distance (trustworthiness) of the route source.
- Identifies the metric to reach the remote network.
- Identifies the next-hop IP address to reach the remote network.
- Identifies the amout of elapsed time since the network was discovered.
	- Identifies the outgoing interface on the router to reach the destination network.

![](_page_32_Picture_0.jpeg)

# **Directly Connected Interfaces**

Sebuah router baru digunakan, tanpa dikonfigurasi, mempunyai tabel routing yang kosong.

Sedangkan jika Aktif , dikonfigurasi , interface directly connected membuat dua entri tabel routing: Directly Connected Network Entry Identifiers

- Link Local (L)
- Directly Connected (C)

![](_page_32_Figure_7.jpeg)

#### Legend

![](_page_32_Figure_9.jpeg)

- Identifies how the network was leamed by the router.

- Identifies the destination network and how it is connected.

- Identifies the interface on the router connected to the destination network.

![](_page_33_Picture_0.jpeg)

## **Contoh Directly Connected**

Tabel routing dengan interface directly connected dari R1 yang telah dikonfigurasi dan interface yang telah aktif (no shutdown)

![](_page_33_Figure_4.jpeg)

```
R1# show ip route | begin Gateway
Gateway of last resort is not set
      192.168.10.0/24 is variably subnetted, 2 subnets, 2
masks
         192.168.10.0/24 is directly connected,
C
GigabitEthernet0/0
         192.168.10.1/32 is directly connected,
T.
GigabitEthernet0/0
      192.168.11.0/24 is variably subnetted, 2 subnets, 2
masks
         192.168.11.0/24 is directly connected,
Ċ.
GigabitEthernet0/1
         192.168.11.1/32 is directly connected,
GigabitEthernet0/1
```
![](_page_34_Picture_0.jpeg)

### **Contoh Directly Connected IPv6**

![](_page_34_Figure_3.jpeg)

![](_page_35_Picture_0.jpeg)

#### **Mempelajari rute statik**

## **Static Route**

Static route dan default route bisa diimplementasikan setelah interface directly connected di tambahkan pada tabel routing :

- Static route dikonfigurasikan secara manual
- Mendefinisikan jalur ekspilist antara dua perangkat jaringan
- Static route harus diperbaharuiu secara manual jika topologi berubah
- Bermanfaat untuk meningkatkan control dan keamanan sumberdaya
- Mengkonfigurasi static route ke jaringan tertentu menggunakan perintah *ip route network mask* {next hop ip|exit-intf}
- Standar static route digunakan ketika tabel routing tidak mengandung jalur atau network tujuan
- Konfigurasi default static route menggunakan perintah *ip route 0.0.0.0 0.0.0.0* {exit-intf | next-hop-ip}

![](_page_36_Picture_0.jpeg)

### **Contoh Default Static route**

![](_page_36_Figure_3.jpeg)

![](_page_37_Picture_0.jpeg)

### **Contoh Static route**

![](_page_37_Figure_3.jpeg)

![](_page_38_Picture_0.jpeg)

### **Contoh Static route IPv6**

![](_page_38_Figure_3.jpeg)

R1#show ipv6 route IPv6 Routing Table - default - 8 entries Codes: C - Connected, L - Local, S - Static, U - Per-user Static route B - BGP, R - RIP, H - NHRP, I1 - ISIS L1 I2 - ISIS L2, IA - ISIS interarea, IS - ISIS summary,  $D$  - EIGRP EX - EIGRP external, ND - ND Default, NDp - ND Prefix, DCE - Destination NDr - Redirect, O - OSPF Intra, OI - OSPF Inter,  $OE1 - OSPF$  ext  $1$ OE2 - OSPF ext 2, ON1 - OSPF NSSA ext 1, ON2 - OSPF NSSA ext 2  $S = 11/0$  [1/0] via Serial0/0/0, directly connected C. 2001;DB8:ACAD:1::/64 [0/0] via GigabitEthernet0/0, directly connected

![](_page_39_Picture_0.jpeg)

# **Protokol Routing IPv4**

Cisco Router mendukung berbagai macam protocol dynamic routing diantaranya adalah :

- **EIGRP –** Enhanced Interior Gateway Routing Protocol
- **OSPF –** Open Shortest Path First
- **IS-IS –** Intermediate System-to-Intermediate System
- **RIP –** Routing Information Protocol

![](_page_40_Picture_0.jpeg)

### **Protokol Routing IPv4**

![](_page_40_Figure_3.jpeg)

![](_page_41_Picture_0.jpeg)

# **Protokol Routing IPv6**

Cisco Router mendukung berbagai macam protocol dynamic routing IPv6 diantaranya adalah :

- **RIPng -** RIP next generation
- **OSPFv3**
- **EIGRP** for IPv6
- **MP-BGP4 -** Multicast Protocol-Border Gateway Protocol

![](_page_42_Picture_0.jpeg)

## **Protokol Routing IPv6**

![](_page_42_Figure_3.jpeg)

### **Referensi**

### **Todd Lammle**

### **CCNA Cisco Certified Network Associate Study Guide Six Edition Cisco Network Academy**

![](_page_43_Picture_3.jpeg)

![](_page_44_Picture_0.jpeg)

# **Selesai.**

# **Pengumpulan Video OSI Layer dan atau Encapsulation dan Decapsulation 3 Februari 2016 Pada jam Kuliah Protokol Routing**